# Kurzbrief

#### Hauptseite > Schriftverkehr > Kurzbrief

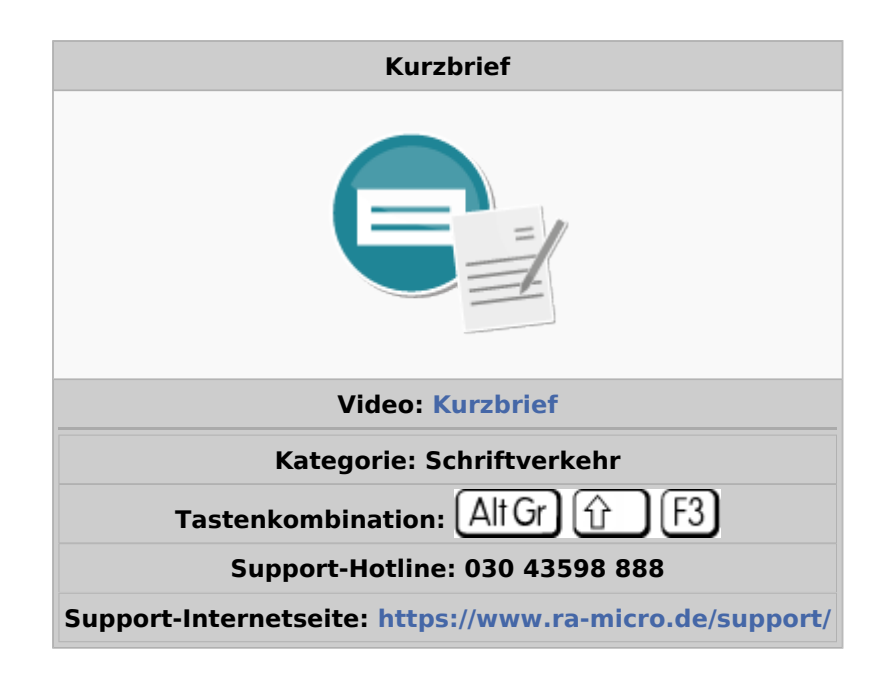

#### **Inhaltsverzeichnis**

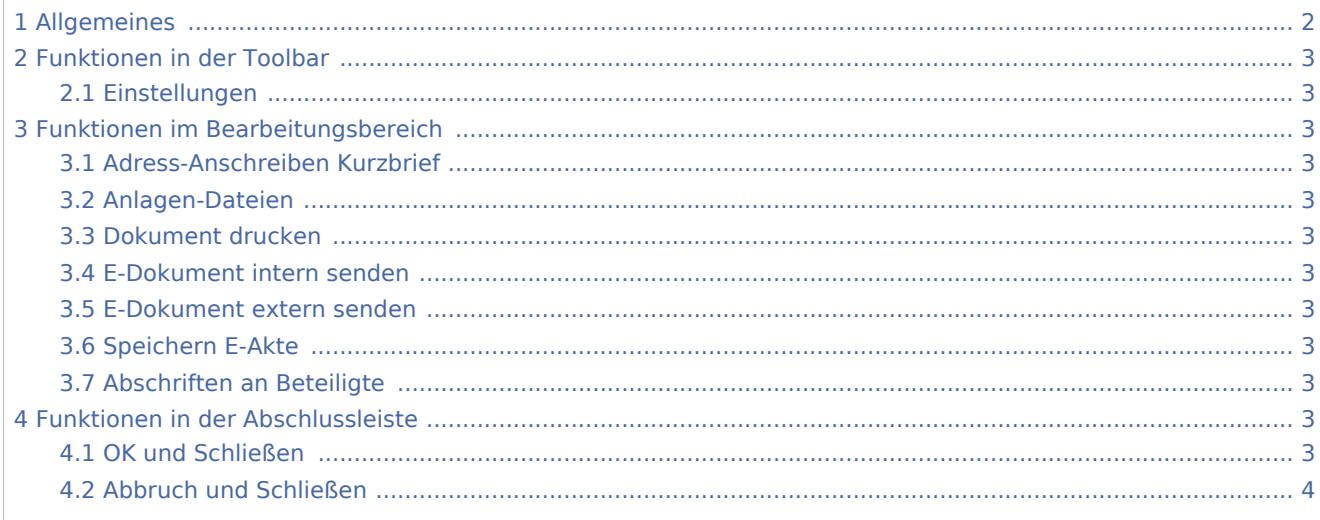

# <span id="page-1-0"></span>Allgemeines

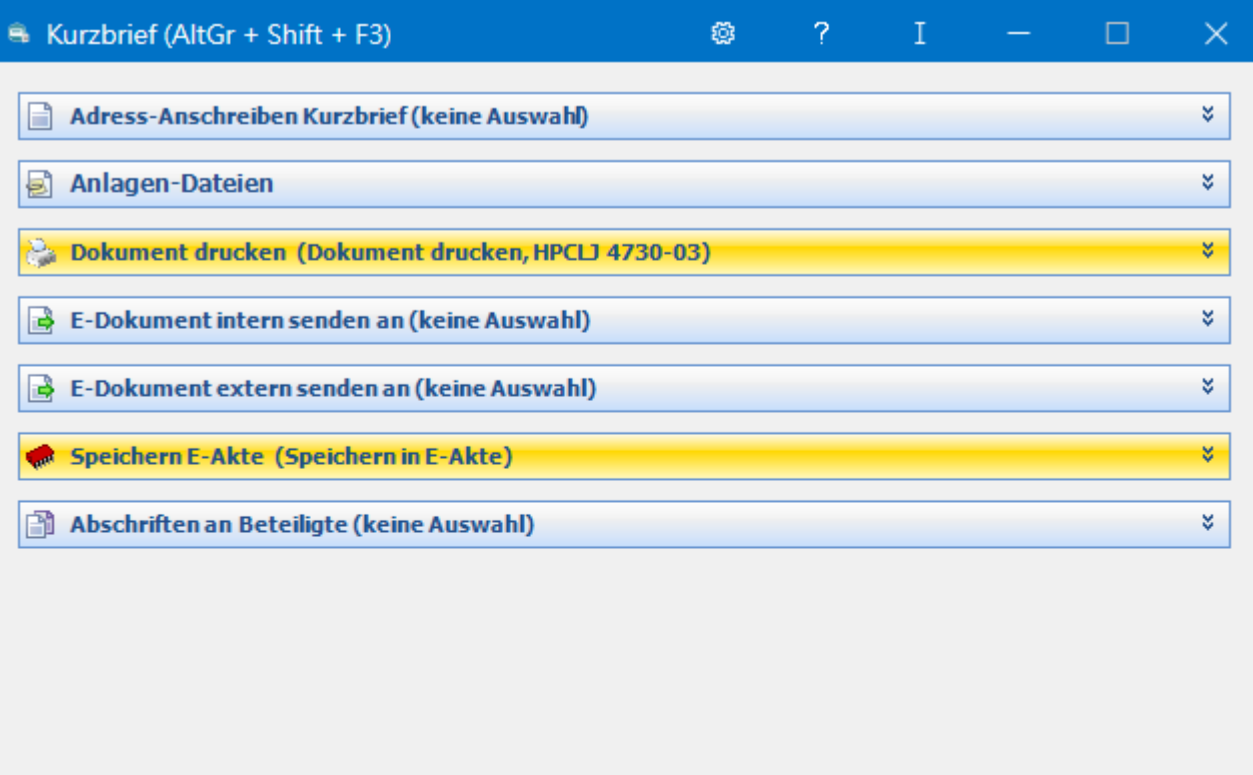

(V 20.8.10.0)

Die Programmfunktion *Kurzbrief* bietet die Möglichkeit, Dokumente und deren Anlagen zeitsparend zu versenden. Außerdem gibt es eine komfortable Anlagenfunktion, mit der Anlagen dem Kurzbrief beigefügt und gleichzeitig in der E-Akte archiviert werden können.

Das Anschreiben des Kurzbriefs wird in wenigen Schritten automatisiert aus vorhandenen Textausbausteinen erstellt und kann durch einen individuellen Zusatztext ergänzt werden. Die Formatierung des Anschreibens legen Sie in den [Einstellungen](https://onlinehilfen.ra-micro.de/index.php/Kurzbrief_Einstellungen) fest.

×

 $\checkmark$ 

# <span id="page-2-0"></span>Funktionen in der Toolbar

### <span id="page-2-1"></span>Einstellungen

# $\boldsymbol{\times}$

Hauptartikel → [Einstellungen](https://onlinehilfen.ra-micro.de/index.php/Kurzbrief_Einstellungen)

## <span id="page-2-2"></span>Funktionen im Bearbeitungsbereich

#### <span id="page-2-3"></span>Adress-Anschreiben Kurzbrief

Hauptartikel → [Kurzbrief Adress-Anschreiben](https://onlinehilfen.ra-micro.de/index.php/Kurzbrief_Adress-Anschreiben)

#### <span id="page-2-4"></span>Anlagen-Dateien

Hauptartikel → [Kurzbrief Anlagen-Dateien](https://onlinehilfen.ra-micro.de/index.php/Kurzbrief_Anlagen-Dateien#Allgemeines)

#### <span id="page-2-5"></span>Dokument drucken

Hauptartikel → [Kurzbrief Dokument drucken](https://onlinehilfen.ra-micro.de/index.php/Kurzbrief_Dokument_drucken#Allgemeines)

### <span id="page-2-6"></span>E-Dokument intern senden

Hauptartikel → [Kurzbrief E-Dokument intern senden](https://onlinehilfen.ra-micro.de/index.php/Kurzbrief_E-Dokument_intern_senden#Allgemeines)

#### <span id="page-2-7"></span>E-Dokument extern senden

Hauptartikel → [Kurzbrief E-Dokument extern senden](https://onlinehilfen.ra-micro.de/index.php/Kurzbrief_E-Dokument_extern_senden#Allgemeines)

#### <span id="page-2-8"></span>Speichern E-Akte

Hauptartikel → [Kurzbrief Speichern E-Akte](https://onlinehilfen.ra-micro.de/index.php/Kurzbrief_Speichern_E-Akte#Allgemeines)

#### <span id="page-2-9"></span>Abschriften an Beteiligte

Hauptartikel → [Kurzbrief Abschriften an Beteiligte](https://onlinehilfen.ra-micro.de/index.php/Kurzbrief_Abschriften_an_Beteiligte#Allgemeines)

## <span id="page-2-10"></span>Funktionen in der Abschlussleiste

### <span id="page-2-11"></span>OK und Schließen

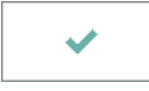

Speichert Ihre Eingaben und löst die von Ihnen gewählten Aktionen aus. Anschließend wird der Kurzbrief beendet.

# <span id="page-3-0"></span>Abbruch und Schließen

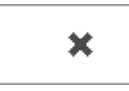

Schließt den Kurzbrief. Änderungen werden nicht gespeichert.